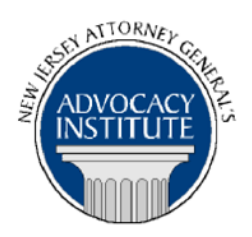

*The Advocacy Institute Is Pleased to Announce*

# **PROGRAM ANNOUNCEMENT**

# **NEW JERSEY LEGISLATIVE HISTORIES AND THE NEW JERSEY STATE LIBRARY**

**January 13, 2015 10:00 a.m.-12:00 p.m. The New Jersey State Library 5th Floor Conference Room 185 West State Street Trenton, NJ**

## *Program Summary*

This program will include: a presentation of the law library website, a review of legislative histories, a description of the print collection and an overview of the law library databases.

# *Who Should Attend?*

This program is intended for all government attorneys, space allowing.

# *Who Is the Faculty?*

**Tom O'Malley** earned a Master's Degree in Librarianship from Drexel University and a Masters in Public Administration from Rutgers University. He has been a librarian at the State Library for 38 years, with 12 years as the Acquisitions Librarian, 13 years as a Law Librarian, and 13 years as Supervisor of the Law Library.

**Leslie A. Witko** is the law librarian at the New Jersey State Library responsible for compiling the New Jersey Legislative History collection. Leslie earned a Masters of Library and Information Science from Rutgers University in 2003, and a Juris Doctor from Pace University School of Law in 1989.

## *CLE Credit*

**NJ CLE Credit:** This program has been approved by the Board on Continuing Legal Education of the Supreme Court of New Jersey for 2.0 hours of total CLE credit. Of these, 0.0 qualify as hours of credit for ethics/professionalism, and 2.0 qualify as hours of credit toward certification in criminal trial law.

**NY CLE Credit:** 2.0 substantive credits (pursuant to the approved jurisdiction policy).

**PA CLE Credit:** 1.5 substantive credits (\$3.00 mandatory registration fee required).

## **How Do I Register?**

#### **State Employees**

Most State employees are able to register for this course by going to http://reg.dcj.lps.state.nj.us/login.aspx?portalid=2 and creating an AGAI Course Registration account. To do so, your computer **must** be attached to the government's Garden State Network. Upon opening the AGAI Course Registration System home page, you will see the Create Account link in the Login Box. Click on it and create your account, which will include you selecting a user name and password. Once you create your account, you can access the AGAI Course Registration System at http://reg.dcj.lps.state.nj.us/login.aspx?portalid=2 to register for future courses or to manage your account. Please retain your user name and password for your records.

#### **Non-State Employees or State Employees not Connected to the Garden State Network**

If you are not a State employee, or are otherwise unable to access the AGAI Course Registration System through the Garden State Network, kindly email the Advocacy Institute at: AdvocacyInstitute@lps.state.nj.us for an authorization code to allow you access to the AGAI Course Registration System through the My New Jersey portal. **Setting up your account through the portal is a two-step process, the details of which are set forth in the next two paragraphs.** 

Once you receive the portal authorization code you will be prompted to go to the My New Jersey portal at http://www.state.nj.us/ and create a portal account. Once your portal account is created you are prompted to enter your authorization code. This is Step 1 of the process, which you need only do once.

**If you have already been issued an authorization code in the past you do not need to request another one.** You can log into your account on the Garden State Network at [http://www.state.nj.us](http://www.state.nj.us/) and under the heading NJ L&PS Applications you will see the Attorney General's Advocacy Institute's Registration System. Click on that and log into your account on our system.

Upon setting up your portal account, you need to set up your AGAI Course Registration System account. This is Step 2. To do so, log on to the My New Jersey Portal http://www.state.nj.us/. Upon opening the AGAI Course Registration System home page, you will see the Create

Account link in the Login Box. Click on it and create your account, which will include you selecting a new user name and password. Once you create your account, you can access the AGAI Course Registration System at http://reg.dcj.lps.state.nj.us/login.aspx?portalid=2 to register for future courses or to manage your account. Please retain your user name and password for your records.